BERGISCHE UNIVERSITÄT WUPPERTAL

> **Internet-Technologien** (Wintersemester 2004/05)

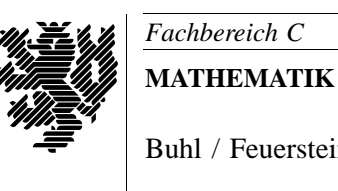

Buhl / Feuerstein

**Ubungsblatt ¨ 4**

## **U¨ bungsaufgaben:**

1) Beschreiben Sie die Wirkungsweise der folgenden Firewall-Regeln:

```
deny ip 132.195.132.0 0.0.3.255 any
deny ip host 255.255.255.255 any
permit tcp any host 132.195.20.4 eq 138
deny tcp any any range 137 139
permit tcp any host 132.195.64.1 eq smtp
deny tcp any any eq smtp
permit tcp any host 132.195.20.13 eq smtp
permit tcp any host 132.195.20.9 eq www
deny tcp any any eq www
deny tcp any any eq 6346
deny ip host 211.95.72.20 any
permit tcp host 132.195.93.17 eq 1706 any
permit tcp host 132.195.132.88 host 132.195.95.253 range 7937 9936
deny ip any any
```
Welche Dienste sind jeweils erlaubt, welche werden abgelehnt?

2) Eignen Sie sich grundlegende HTML-Kenntnisse an. Kompakte HTML-Kurse finden sich im WWW (Suchbegriff: *HTML-Kurs*). Ein Beispiel:

http://www.pc-magazin.de/internet/technik/cm/kurse/ start/default.php

3) Bearbeiten Sie die unter

http://www.math.uni-wuppertal.de/org/web-ag/Muster/TUTORIUM/

zu findende Entwicklungsumgebung zur Erstellung von (D)HTML-Dokumenten für MathePrisma-Module. Darin finden Sie

- einen Style-Guide für die Standardisierung einer Web-Site mit Hilfe von Layoutvorgaben,
- ein kurzes Tutorial zur Benutzung des Netscape PageComposers,
- eine (beispielhafte) Dokumentvorlage und
- eine Beschreibung von dynamischen Seitenelementen (DHTML/JavaScript).
- 4) Überprüfen Sie die Startseite von "City Webdesign Wuppertal"

http://www.wuppertaler-webdesign.de/

auf syntaktische Korrektheit unter Verwendung des W3C MarkUp Validation Service

http://validator.w3.org/

Modifizieren Sie gegebenenfalls die Einstellungen, um weitere Informationen zu erhalten, und dokumentieren Sie die angezeigten Fehler.

- 5) Informieren Sie sich über die Bedeutung der Datei robots.txt im Dokumenten-Wurzelverzeichnis eines Webservers. Welche Einstellungen lassen sich über diese Datei vornehmen? Geben Sie für folgende Anwendungen entsprechende Einträge (*records*) der Datei robots.txt an:
	- Kein Suchroboter darf auf die Unterverzeichnisse /images/ und /sqldb/ zugreifen.
	- Der Suchroboter *Roverdog* darf nicht auf die Datei MyPage.html zugreifen.
- 6) Informieren Sie sich über die Verwendung von <META>-Elementen in HTML-Seiten
	- zur Angabe von Suchbegriffen zum besseren Auffinden einer Seite durch Suchmaschinen,
	- für die Steuerung der Indizierung durch Suchmaschinen in Analogie zur Datei robots.txt.
- 7) Informieren Sie sich unter der URL

http://www.karzauninkat.com/Goldhtml/goldhtml.htm

über die schlimmsten Fehler bei der Gestaltung von HTML-Seiten.

## **Praktikumsaufgaben:**

Konfiguration des Webservers mit Datenbankanbindung (MySQL/PHP) unter der VMware-Linux-Installation:

a) Überprüfen Sie die Installation und den Status des Datenbank-Managementsystems MySQL (Kommando **rcmysql**) sowie die korrekte Installation des PHP4–Moduls im Webserver *apache*.

Implementierung einer Website (*pro Teilaufgabe zwei Bonuspunkte!*):

- b) Erstellen Sie eine Website, die (mindestens) aus einer Homepage im Dokumenten-Wurzelverzeichnis (*DocumentRoot*) des Webservers besteht. Gestalten Sie Ihre Seiten so, daß als Zeichensatz-Codierung Latin-1 (ISO-8859–1) verwendet wird und Sie deutsche Sonderzeichen (ä,ö,ü,Ä,Ö,Ü,ß) direkt im HTML-Quelltext verwenden können.
- c) Erstellen Sie (d.h. *jede* an den Übungen/Praktika teilnehmende Person) individuelle Homepages, die über die Homepage Ihres Webservers per Hyperlink erreichbar sind. Überprüfen Sie dabei, ob die Zugriffsrechte (eXecute permission für others) der Pfade korrekt eingestellt sind.
- d) Überprüfen Sie Ihre Seiten unter Verwendung eines Dienstzugangspunktes via ssh auf dem Rechner wmit16p oder der Upload-Funktion durch den W3C MarkUp Validation Service auf syntaktische Korrektheit.

*Ende der Bearbeitungszeit:* 10. Januar 2005